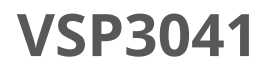

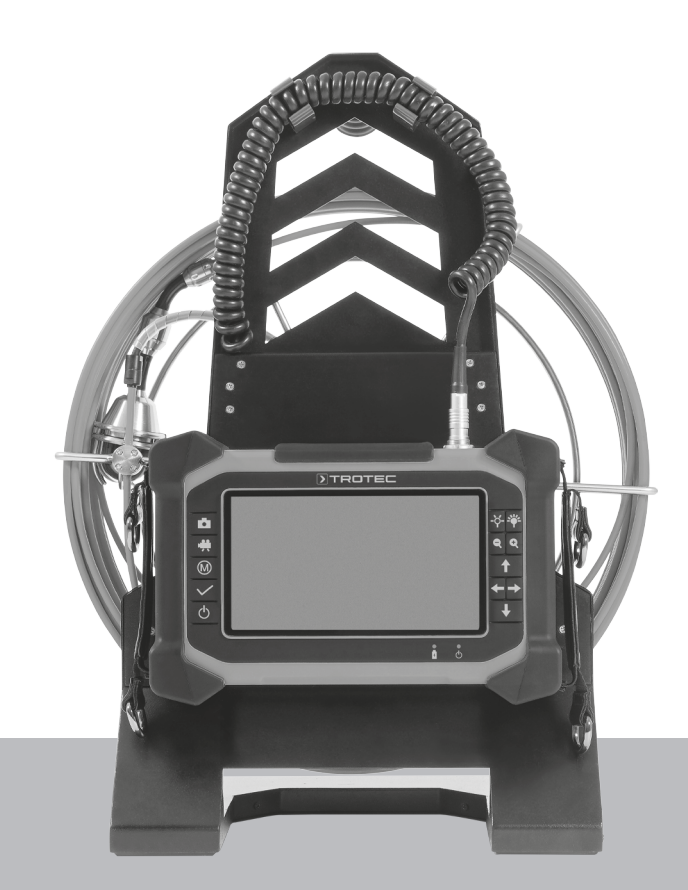

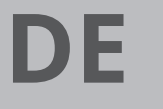

**BEDIENUNGSANLEITUNG** VSP-INSPEKTIONSSYSTEM

TRT-BA-VSP3041-TC2018-70-001-DE TRT-BA-VSP3041-TC2018-70-001-DE

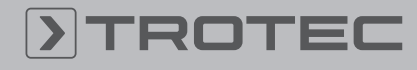

# **ROTEC**

## Inhaltsverzeichnis

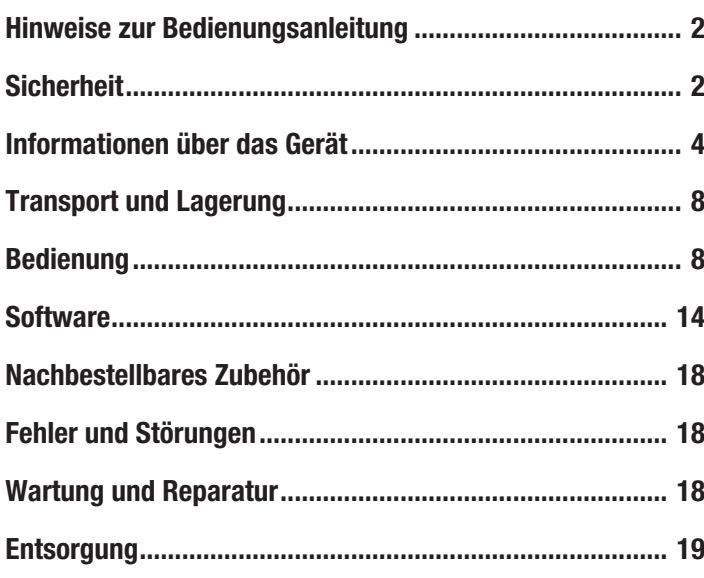

## <span id="page-1-0"></span>Hinweise zur Bedienungsanleitung

## Symbole

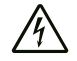

### Warnung vor elektrischer Spannung

Dieses Symbol weist darauf hin, dass Gefahren aufgrund von elektrischer Spannung für Leben und Gesundheit von Personen bestehen.

## Warnung

Das Signalwort bezeichnet eine Gefährdung mit einem mittleren Risikograd, die, wenn sie nicht vermieden wird, den Tod oder eine schwere Verletzung zur Folge haben kann.

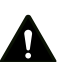

#### Vorsicht

Das Signalwort bezeichnet eine Gefährdung mit einem niedrigen Risikograd, die, wenn sie nicht vermieden wird, eine geringfügige oder mäßige Verletzung zur Folge haben kann.

#### Hinweis

Das Signalwort weist auf wichtige Informationen (z. B. auf Sachschäden), aber nicht auf Gefährdungen hin.

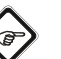

## Info

Hinweise mit diesem Symbol helfen Ihnen, Ihre Tätigkeiten schnell und sicher auszuführen.

## Anleitung beachten

Hinweise mit diesem Symbol weisen Sie darauf hin, dass die Bedienungsanleitung zu beachten ist.

Die aktuelle Fassung der Bedienungsanleitung und die EU-Konformitätserklärung können Sie unter folgendem Link herunterladen:

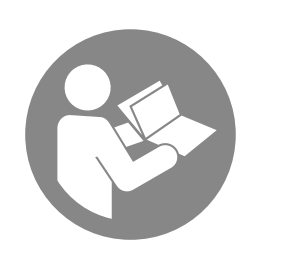

VSP3041

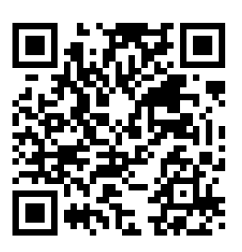

https://hub.trotec.com/?id=43120

## <span id="page-1-1"></span>Sicherheit

Lesen Sie diese Anleitung vor Inbetriebnahme / Verwendung des Gerätes sorgfältig durch und bewahren Sie die Anleitung immer in unmittelbarer Nähe des Aufstellortes bzw. am Gerät auf!

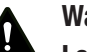

#### Warnung

## Lesen Sie alle Sicherheitshinweise und Anweisungen.

Versäumnisse bei der Einhaltung der Sicherheitshinweise und Anweisungen können elektrischen Schlag, Brand und / oder schwere Verletzungen verursachen.

## Bewahren Sie alle Sicherheitshinweise und Anweisungen für die Zukunft auf.

Das Gerät kann von Kindern ab 8 Jahren sowie von Personen mit reduzierten physischen, sensorischen oder mentalen Fähigkeiten oder Mangel an Erfahrung und / oder Wissen benutzt werden, wenn sie beaufsichtigt oder bezüglich des sicheren Gebrauchs des Gerätes unterwiesen wurden und die daraus resultierenden Gefahren verstanden haben. Kinder dürfen nicht mit dem Gerät spielen. Reinigung und Benutzer-Wartung dürfen nicht durch Kinder ohne Beaufsichtigung durchgeführt werden.

- Betreiben Sie das Gerät nicht in explosionsgefährdeten Räumen.
- Betreiben Sie das Gerät nicht in aggressiver Atmosphäre.
- Betreiben Sie das Gerät nicht bei öl-, schwefel-, chloroder salzhaltiger Atmosphäre.
- Schützen Sie das Gerät vor permanenter direkter Sonneneinstrahlung.
- Verwenden Sie das Gerät nur in spannungslosen Anlagen und Objekten. Schalten Sie aus Sicherheitsgründen vor jeder Inspektion alle Anlagenteile und Objekte spannungslos.
- Schalten Sie vor Verwendung der Messsonden und Kameraköpfe in Wänden vorhandene Stromkreise spannungslos.
- Lassen Sie vor der Verwendung der Messsonden und Kameraköpfe in Metallrohren in einer Wand von einem autorisierten Fachbetrieb überprüfen, dass diese Metallrohre nicht elektrisch geladen sind.
- Verwenden Sie die Messsonden und Kameraköpfe aus Sicherheitsgründen nicht zur Inspektion in beweglichen Teilen.
- Entfernen Sie keine Sicherheitszeichen, Aufkleber oder Etiketten vom Gerät. Halten Sie alle Sicherheitszeichen, Aufkleber und Etiketten in einem lesbaren Zustand.
- Öffnen Sie das Gerät nicht mit einem Werkzeug.
- Beachten Sie die Lager- und Betriebsbedingungen gemäß Kapitel Technische Daten.

## Bestimmungsgemäße Verwendung

Verwenden Sie das Gerät ausschließlich zur optischen Darstellung von Objekten.

Um das Gerät bestimmungsgemäß zu verwenden, verwenden Sie ausschließlich von Trotec geprüftes Zubehör bzw. von Trotec geprüfte Ersatzteile.

## Bestimmungswidrige Verwendung

Verwenden Sie das Gerät nicht in explosionsgefährdeten Bereichen. Verwenden Sie das Bedienteil mit Display nicht unter Wasser. Verwenden Sie das Gerät nicht an Menschen oder Tieren. Für Schäden, die aus nicht bestimmungsgemäßer Verwendung resultieren, übernimmt Trotec keine Haftung. Gewährleistungsansprüche erlöschen in diesem Fall. Eigenmächtige bauliche Veränderungen sowie An- oder Umbauten am Gerät sind verboten.

## Personalqualifikation

Personen, die dieses Gerät verwenden, müssen:

- Maßnahmen zum Schutz vor direkter Berührung der stromführenden Teile treffen.
- die Bedienungsanleitung, insbesondere das Kapitel Sicherheit, gelesen und verstanden haben.

## Restgefahren

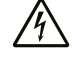

### Warnung vor elektrischer Spannung Lebensgefahr durch Stromschlag!

Ein Stromschlag kann zum Tod oder zu schweren Verletzungen von Personen führen! Das Gerät darf nur unter Einhaltung aller aufgeführten Sicherheitshinweise verwendet werden.

# Gefahr

Elektrischer Schlag durch Berührung stromführender Teile. Berühren Sie keine stromführenden Teile. Sichern Sie benachbarte stromführende Teile durch Abdecken oder Abschalten ab.

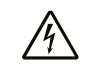

## Warnung vor elektrischer Spannung

Es besteht Kurzschlussgefahr durch in das Gehäuse eindringende Flüssigkeiten!

Tauchen Sie das Gerät und das Zubehör nicht unter Wasser. Achten Sie darauf, dass kein Wasser oder andere Flüssigkeiten in das Gehäuse gelangen.

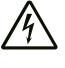

## Warnung vor elektrischer Spannung

Arbeiten an elektrischen Bauteilen dürfen nur von einem autorisierten Fachbetrieb durchgeführt werden!

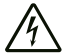

## Warnung vor elektrischer Spannung

Entfernen Sie vor allen Arbeiten am Gerät den Netzstecker aus der Netzsteckdose und den Akku aus dem Gerät!

Ziehen Sie das Netzkabel aus der Netzsteckdose, indem Sie es am Netzstecker anfassen.

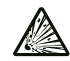

## Warnung vor explosionsgefährlichen Stoffen

Setzen Sie den Akku keinen Temperaturen über 45 °C aus! Bringen Sie den Akku nicht in Kontakt mit Wasser oder Feuer! Vermeiden Sie direkte Sonneneinstrahlung und Feuchtigkeit. Es besteht Explosionsgefahr!

#### Warnung A

## Erstickungsgefahr!

Lassen Sie das Verpackungsmaterial nicht achtlos liegen. Es könnte für Kinder zu einem gefährlichen Spielzeug werden.

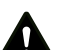

## Warnung

Das Gerät ist kein Spielzeug und gehört nicht in Kinderhände.

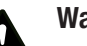

## Warnung

Von diesem Gerät können Gefahren ausgehen, wenn es von nicht eingewiesenen Personen unsachgemäß oder nicht bestimmungsgemäß eingesetzt wird! Beachten Sie die Personalqualifikationen!

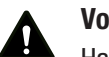

## **Vorsicht**

Halten Sie ausreichend Abstand zu Wärmequellen.

### Hinweis

Um Beschädigungen am Gerät zu vermeiden, setzen Sie es keinen extremen Temperaturen, extremer Luftfeuchtigkeit oder Nässe aus.

## **Hinweis**

Verwenden Sie zur Reinigung des Gerätes keine scharfen Reiniger, Scheuer- oder Lösungsmittel.

## <span id="page-3-0"></span>Informationen über das Gerät

## Gerätebeschreibung

Das Gerät VSP3041 dient der Inspektion von verdeckten Maschinenteilen oder schwer bzw. nicht zugänglichen Hohlräumen.

Für die Darstellung und das Aufnehmen von Bildern und Videos stehen eine hochauflösende Kamera und ein beweglicher Kamerakopf mit einstellbarer, lichtstarker LED-Beleuchtung zur Verfügung. Der mitgelieferte Kamerakopf VSP-H41M wird mit der Schubkabeltrommel VSP-R30 und modular mit der mobilen Steuereinheit VSP-Control verbunden. Der mitgelieferte Kamerakopf kann durch andere optionale Kameraköpfe von Trotec ausgetauscht werden.

Die Funktionen der Kamera lassen sich über die mobile Steuereinheit VSP-Control steuern. Die mobile Steuereinheit kann über eine rückseitige Einhängevorrichtung an der mitgelieferten Schubkabeltrommel fixiert werden.

In die Schubkabeltrommel ist ein digitaler Meterzähler mit Teilstreckenmessfunktion integriert.

Die Funktionen des Gerätes VSP3041 lassen sich über die integrierte Bediensoftware der VSP-Control steuern.

Die Aufnahmen und Messungen können auf einer SD-Karte gespeichert und per USB-Schnittstelle übertragen werden.

## Gerätedarstellung

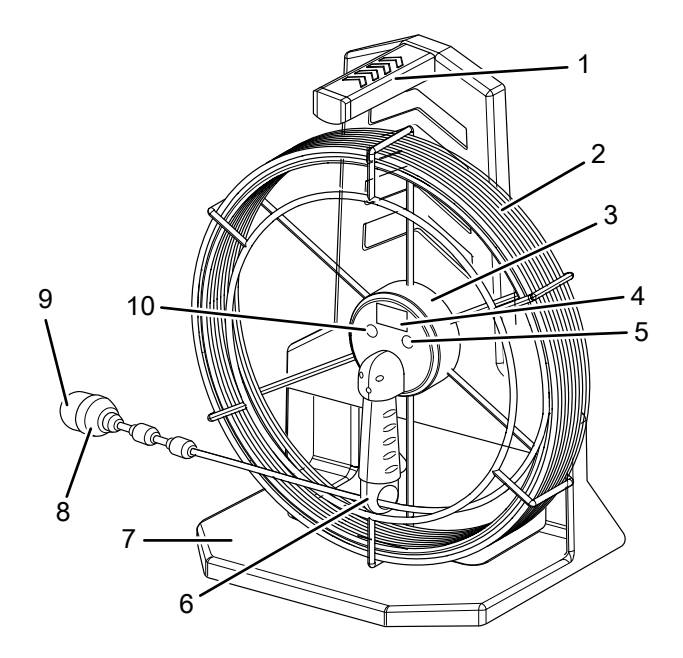

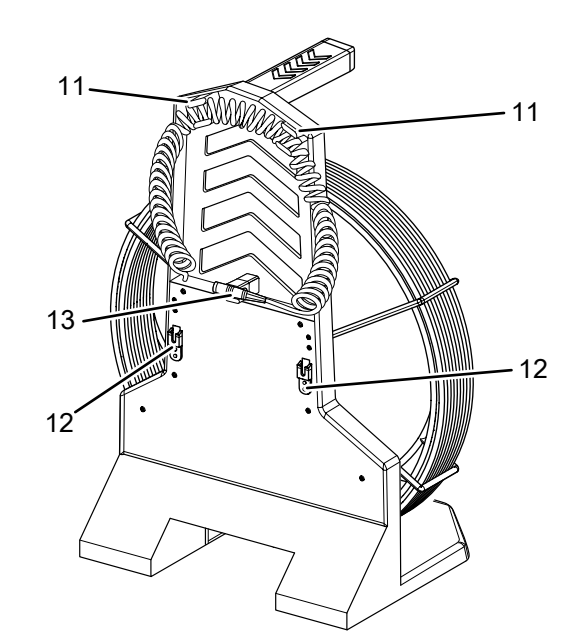

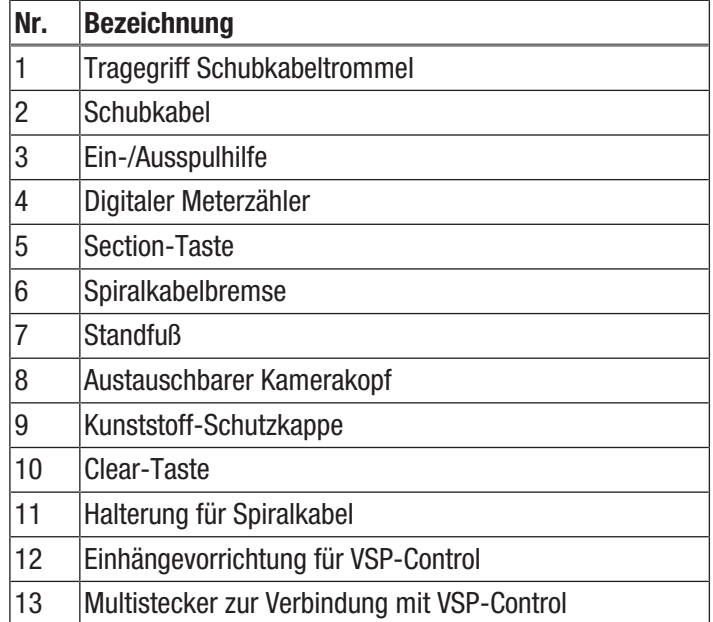

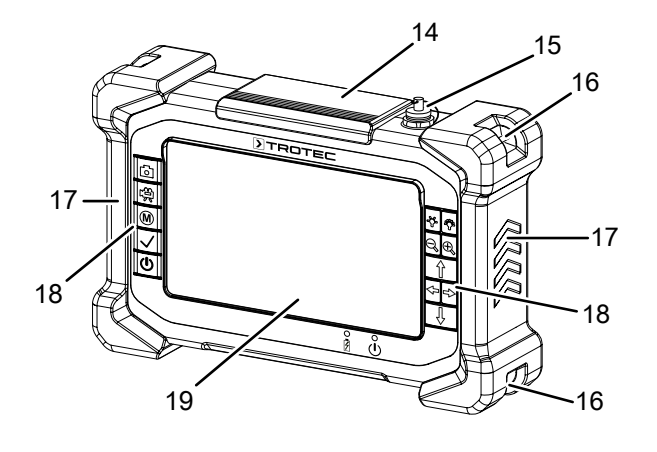

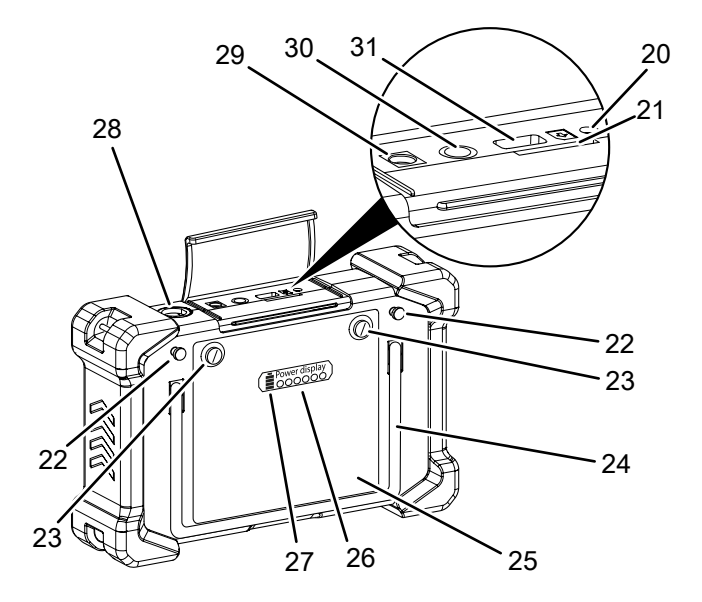

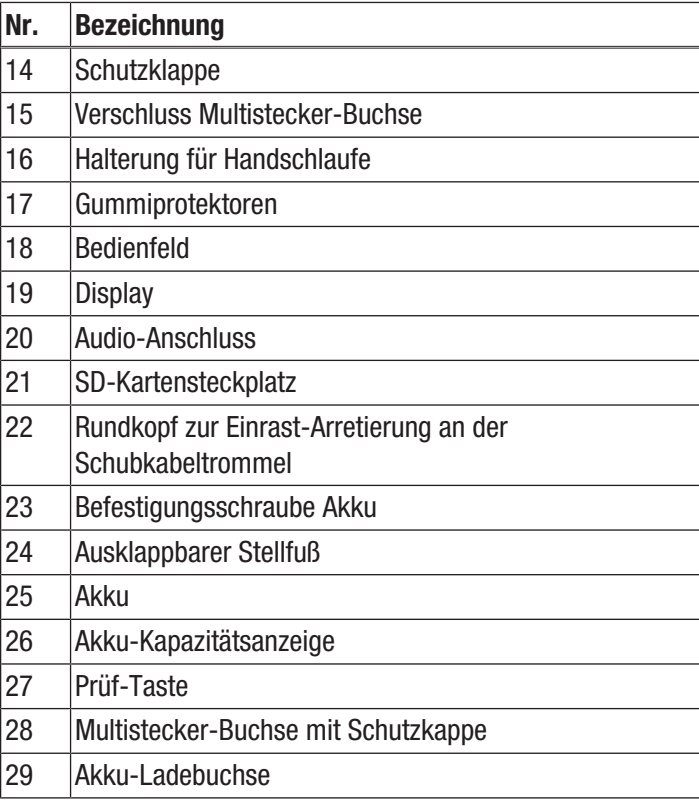

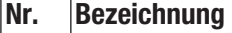

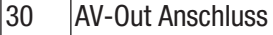

 USB-Anschluss (Typ A-A, zur Verbindung mit kompatiblem externen Monitor)

### Bedienelemente

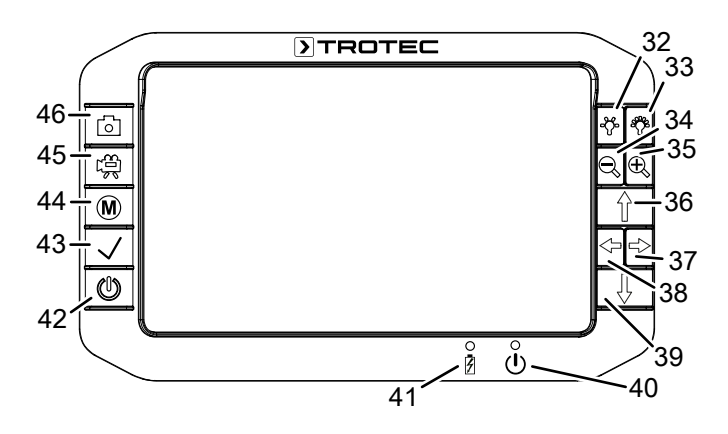

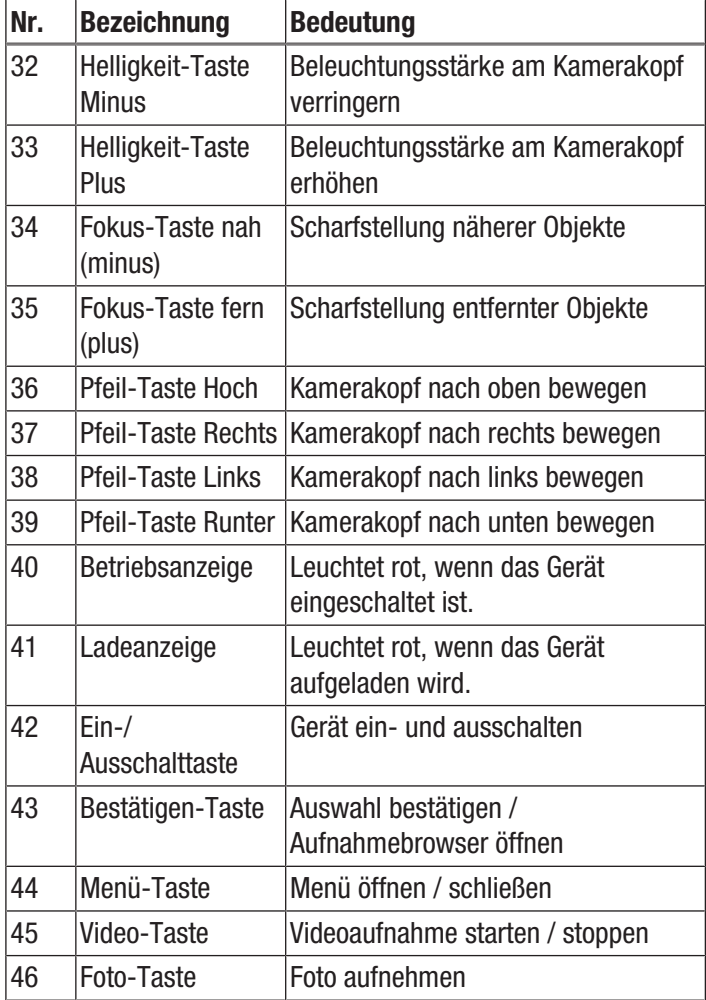

## Technische Daten

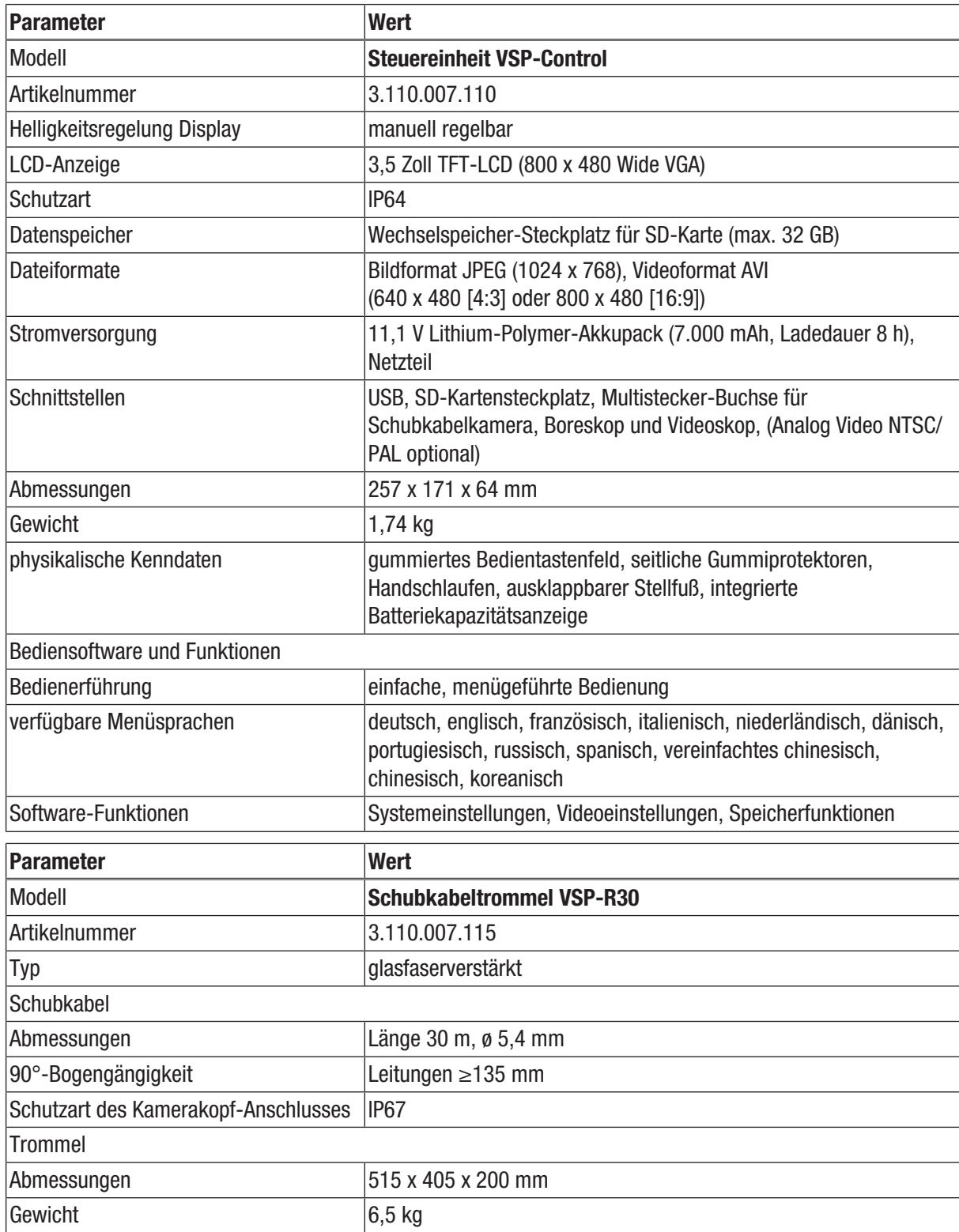

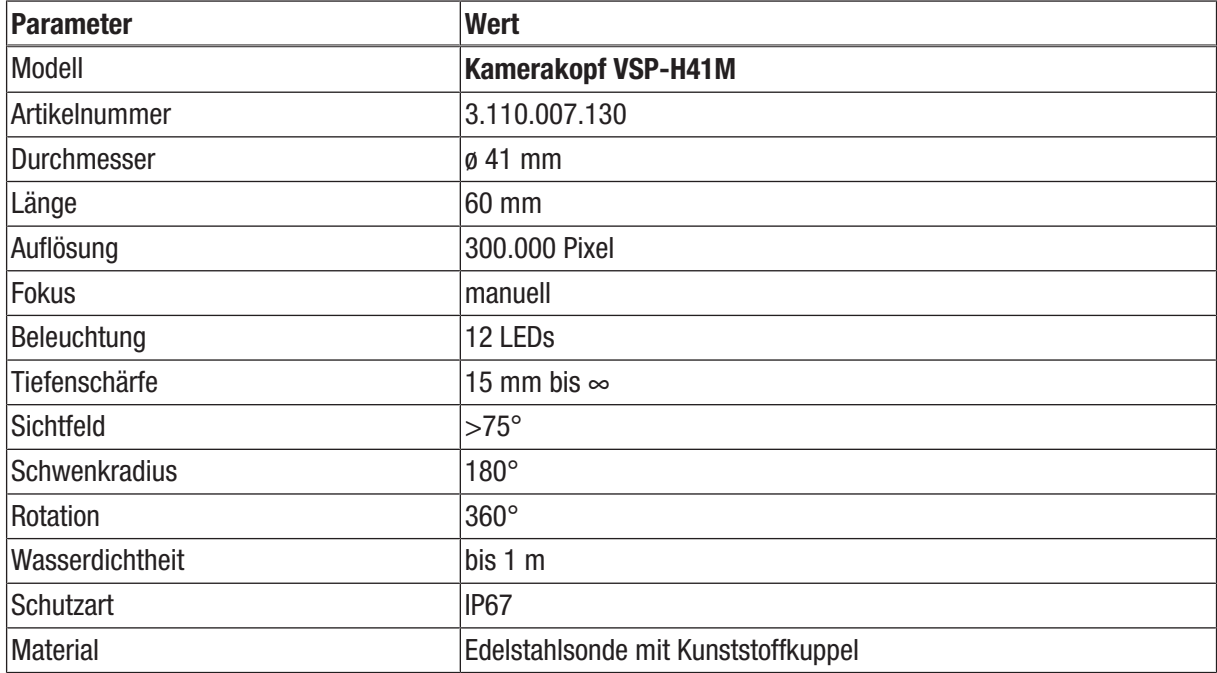

#### Lieferumfang

- 1 x Steuereinheit VSP-Control mit Li-Ion-Akku
- 1 x Schubkabeltrommel VSP-R30
- 1 x Kamerakopf VSP-H41M
- 1 x Transportkoffer
- 1 x SD-Karte
- 1 x USB-Kabel (Typ A-A, zur Verbindung mit kompatiblem externen Monitor)
- 5 x Ersatzschutzkappe für Kamerakopf VSP-H41M
- 1 x LCD-Reinigungstuch
- 1 x aufsteckbare Lichtschutzblende
- 1 x Werkzeug zum Lösen der Kameraköpfe
- 1 x Ladegerät
- 1 x Anleitung

## <span id="page-7-0"></span>Transport und Lagerung

### Hinweis

Wenn Sie das Gerät unsachgemäß lagern oder transportieren, kann das Gerät beschädigt werden. Beachten Sie die Informationen zum Transport und zur Lagerung des Gerätes.

## **Transport**

Verwenden Sie zum Transport des Gerätes den im Lieferumfang enthaltenen Transportkoffer, um das Gerät vor Einwirkungen von außen zu schützen.

Die enthaltenen Li-Ionen-Akkus unterliegen den Anforderungen des Gefahrgutrechts.

Beachten Sie folgende Hinweise zum Transport bzw. Versand von Li-Ionen-Akkus:

- Die Akkus können durch den Benutzer ohne weitere Auflagen auf der Straße transportiert werden.
- Beim Versand durch Dritte (z. B. Lufttransport oder Spedition) sind besondere Anforderungen an Verpackung und Kennzeichnung zu beachten. Hier muss bei der Vorbereitung des Versandstückes ein Gefahrgut-Experte hinzugezogen werden.
	- Versenden Sie Akkus nur, wenn das Gehäuse unbeschädigt ist.
	- Kleben Sie offene Kontakte ab und verpacken Sie den Akku so, dass er sich nicht in der Verpackung bewegt.
	- Bitte beachten Sie auch eventuelle weiterführende nationale Vorschriften.

## Lagerung

Halten Sie bei Nichtbenutzung des Gerätes die folgenden Lagerbedingungen ein:

- trocken und vor Frost und Hitze geschützt
- an einem vor Staub und direkter Sonneneinstrahlung geschützten Platz
- Verwenden Sie zur Lagerung des Gerätes den im Lieferumfang enthaltenen Transportkoffer, um das Gerät vor Einwirkungen von außen zu schützen.
- Die Lagertemperatur entspricht dem im Kapitel Technische Daten angegebenen Bereich.
- Entfernen Sie bei längerer Lagerung den Akku/die Akkus.

## <span id="page-7-1"></span>Bedienung

## Akku in Steuereinheit VSP-Control einsetzen / wechseln

### **Hinweis**

Vergewissern Sie sich, dass die Oberfläche des Gerätes trocken und das Gerät ausgeschaltet ist.

- 1. Drehen Sie die beiden Befestigungsschrauben (23) auf der Rückseite des Akkus (25) auf, ohne diese ganz vom Akku zu lösen.
	- $\Rightarrow$  Der Akku kann nun entnommen werden.
- 2. Führen Sie beim Einsetzen des Akkus zuerst die Führungslaschen auf der Unterseite des Akkus in die dafür vorgesehenen Aussparungen auf der Rückseite des Gerätes ein.
- 3. Drücken Sie nun die Oberseite des Akkus leicht nach unten und schrauben Sie die beiden Befestigungsschrauben (23) auf der Rückseite des Akkus fest.
	- $\Rightarrow$  Der Akku ist in das Gerät eingesetzt.

### SD-Karte einsetzen

- 1. Heben Sie die Schutzklappe (14) auf der Oberseite der Steuereinheit VSP-Control an.
- 2. Schieben Sie die SD-Karte in den SD-Kartensteckplatz (21).
- 3. Drücken Sie die SD-Karte leicht herunter, bis diese einrastet.
- 4. Schließen Sie die Schutzklappe (14) wieder.

### Steuereinheit VSP-Control mit Schubkabeltrommel VSP-R30 verbinden und ein-/aushängen

Gehen Sie wie folgt vor, wenn Sie die Steuereinheit VSP-Control mit der mitgelieferten Schubkabeltrommel VSP-R30 verbinden und ein- oder aushängen möchten:

- 1. Entfernen Sie den Verschluss für die Multistecker-Buchse (15) an der Oberseite der Steuereinheit VSP-Control. Achten Sie darauf, dass der Stecker zur Displayseite liegt und nicht an der Rückseite der VSP-Control herunterhängt.
- 2. Stecken Sie den Multistecker (13) auf der Rückseite der Schubkabeltrommel gemäß der vorgegebenen Passung in die Multistecker-Buchse (28) auf der Oberseite der Steuereinheit VSP-Control.
	- $\Rightarrow$  Achten Sie darauf, dass der Multistecker fest einrastet.

3. Heben Sie die Steuereinheit VSP-Control an die Einhängevorrichtung (12) an der Rückseite der Schubkabeltrommel VSP-R30. Drücken Sie die Steuereinheit zuerst an die Rückseite der Schubkabeltrommel und danach nach unten. Die zwei Rundköpfe zur Einrast-Arretierung (22) auf der Rückseite der Steuereinheit VSP-Control müssen in die beiden Führungsschienen der Einhängevorrichtung (12) einrasten, wie in der folgenden Grafik dargestellt:

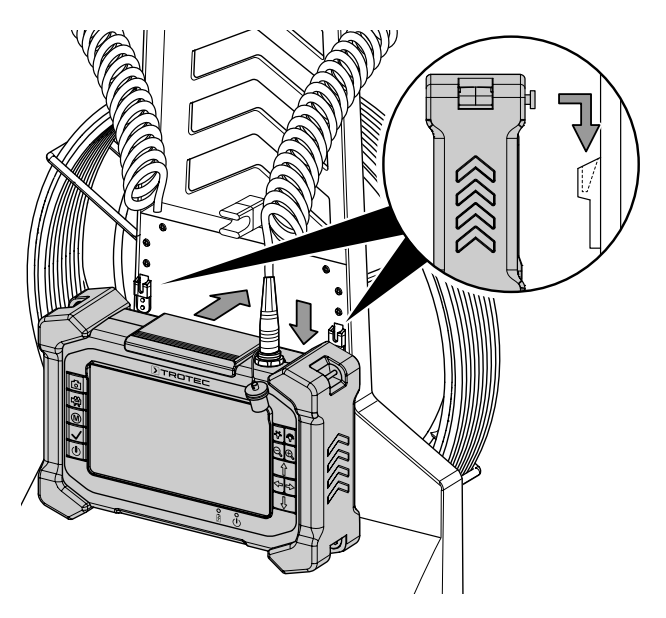

4. Um die Steuereinheit VSP-Control auszuhängen, drücken Sie diese zuerst an die Schubkabeltrommel und dann nach oben, wie in der folgenden Grafik dargestellt:

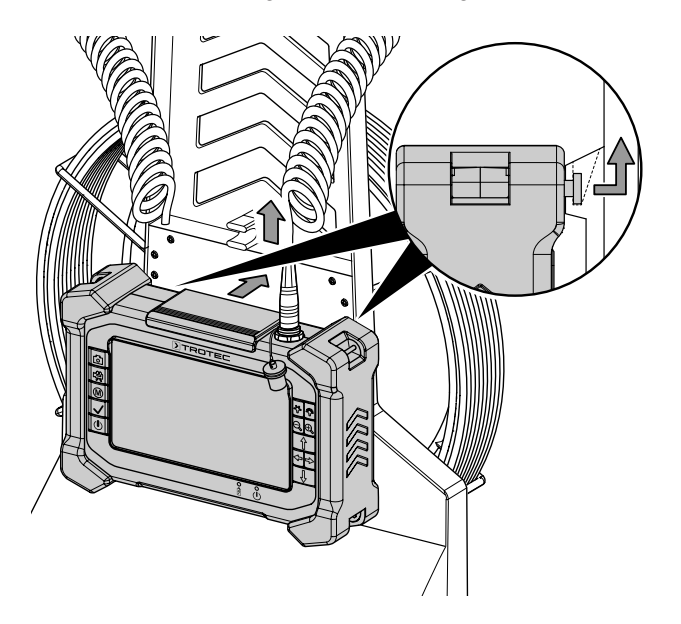

#### Kamerakopf an Schubkabeltrommel anschließen

Sie können den mitgelieferten Kamerakopf (oder auch einen der optionalen Kameraköpfe von Trotec) an das Ende der Schubkabeltrommel VSP-R30 anschließen. Gehen Sie wie folgt vor, um den mitgelieferten Kamerakopf VSP-H41M an die Schubkabeltrommel anzuschließen:

#### Hinweis

Verwenden Sie nur das im Lieferumfang enthaltene Werkzeug, um einen Kamerakopf an die Schubkabeltrommel anzuschließen.

- 1. Sofern noch nicht bei Auslieferung geschehen, führen Sie das Schubkabel zunächst noch ohne Kamerakopf durch das (Führungs-)Loch in der Spiralkabelbremse (6).
- 2. Rollen Sie ein Stück des Schubkabels (2) aus, um besser an das Ende der Schubkabeltrommel zu gelangen.
- 3. Blockieren Sie das Schubkabel mit der Bremse wie im Unterkapitel Bedienung beschrieben, um ein weiteres Abrollen zu verhindern.
- 4. Drehen Sie den Gewindeanschluss des Kamerakopfes mit der Hand im Uhrzeigersinn auf den Gewindeanschluss am Ende des Schubkabels.
- 5. Bringen Sie den mitgelieferten Schraubenschlüssel wie in der folgenden Grafik zu sehen unterhalb des Gewindeanschlusses des Schubkabels an, um diesen zu fixieren. Achten Sie darauf, dass der Schraubenschlüssel in die vorhandenen Nuten greift, damit dieser nicht abrutscht.

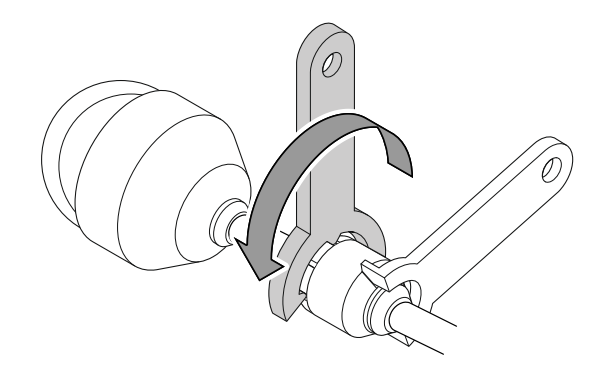

- 6. Bringen Sie den weiteren mitgelieferten Schraubenschlüssel am Gewindeanschluss unterhalb des Kamerakopfes an und achten Sie darauf, dass die Zähne des Schlüssels in die Nuten unterhalb des Gewindeanschlusses greifen.
	- $\Rightarrow$  Drehen Sie den Schraubenschlüssel so weit, bis der Kamerakopf fixiert ist.
- 7. Benutzen Sie die mitgelieferten Schraubenschlüssel wie beschrieben auch, um den Kamerakopf von der Schubkabeltrommel zu trennen und ggf. auszutauschen.

## Einschalten / Ausschalten

- 1. Drücken Sie die Ein-/Ausschalttaste (42) auf der Steuereinheit VSP-Control.
	- $\Rightarrow$  Die Bedienelemente am Gerät leuchten, die Betriebsanzeige (40) leuchtet dauerhaft rot und das Trotec-Logo erscheint im Display.
- 2. Warten Sie einige Sekunden, bis das Trotec-Logo auf dem Display verschwindet.
	- $\Rightarrow$  Die Steuereinheit VSP-Control ist nun betriebsbereit.
- 3. Drücken Sie die Ein-/Ausschalttaste (42) erneut, um das Gerät wieder auszuschalten.
	- $\Rightarrow$  Auf dem Display erscheint ein Countdown und das Gerät schaltet sich nach einigen Sekunden aus.

## Abrollen des Schubkabels mit Bremse blockieren

Damit das Schubkabel der Schubkabeltrommel VSP-R30 sich nicht ungewollt abrollt, können Sie das Abrollen mit der eingebauten Bremse (6) blockieren. Gehen Sie dazu wie folgt vor:

1. Drehen Sie die Spiralkabelbremse (6) wie in der folgenden Grafik dargestellt nach innen, sodass das Spiralkabel sich nicht mehr abrollen lässt.

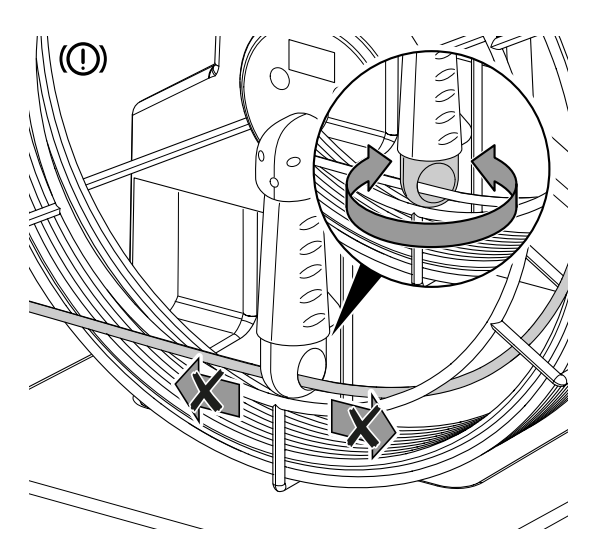

2. Drehen Sie die Spiralkabelbremse (6) wieder in ihre Ursprungsposition, um diese wieder zu lösen.

### Kunststoff-Schutzkappen verwenden

#### Hinweis

Um Beschädigungen am Gerät zu vermeiden, verwenden Sie den Kamerakopf VSP-H41M niemals ohne eine der schlagfesten und bruchsicheren Kunststoff-Schutzkappen aus dem Lieferumfang.

Sofern nicht bereits vormontiert, sollten Sie zum Schutz des Kamerakopfes vor dem Einsatz stets eine der mitgelieferten Kunststoff-Schutzkappen wie folgt montieren:

- 1. Prüfen Sie das Gewinde das Kamerakopfes beidseitig auf Verschmutzung und reinigen Sie es ggf.
- 2. Setzen Sie die Kunststoff-Schutzkappe (9) auf den Kamerakopf (8) und achten Sie darauf, dass die Gewinde dabei nicht verkanten. Verschrauben Sie die Kunststoff-Schutzkappe mit der Hand.
	- $\Rightarrow$  Achten Sie darauf, dass hierbei weder Schmutz noch Feuchtigkeit in die bewegliche Kameraeinheit gelangt.
- 3. Wurde die montierte Kunststoff-Schutzkappe beim Verwenden des Gerätes zu stark beeinträchtigt und befinden sich zu viele Kratzer darauf, dann tauschen Sie diese gegen eine neue aus.

### Kuppelschutzkorb auf Kamerakopf VSP-H41M montieren

Zum zusätzlichen Schutz des Kamerakopfes VSP-H41M und dessen Kunststoff-Schutzkappe sollten Sie vor dem Einsatz den mitgelieferten Kuppelschutzkorb wie folgt montieren:

- 1. Schieben Sie den Kuppelschutzkorb vorsichtig auf den Kamerakopf, bis die Zähne innerhalb des Kuppelschutzkorbes in die Nut des Kamerakopfes einrasten.
- 2. Schieben Sie den Außenring des Kuppelschutzkorbes nach unten, um den Kuppelschutzkorb zu befestigen.
- 3. Drehen Sie nun den Außenring leicht entgegen dem Uhrzeigersinn, um die Kunststoffkuppel vor ungewolltem Verrutschen abzusichern.

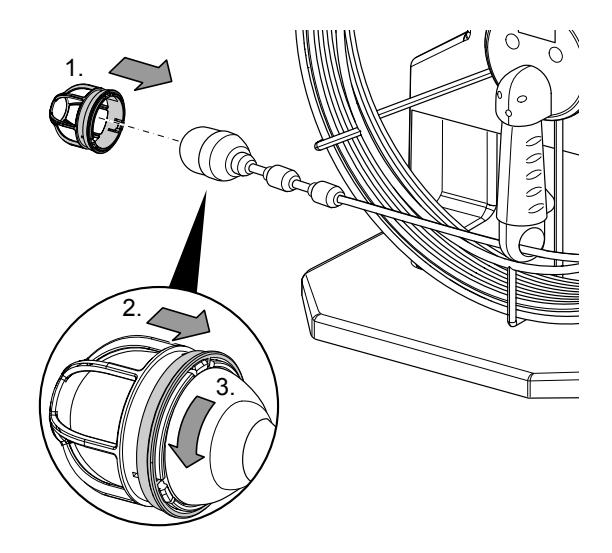

## Kamera ausrichten/bewegen/festhalten

Gehen Sie wie folgt vor, wenn Sie das VSP-Inspektionssystem in Kombination mit der Schubkabeltrommel VSP-R30 und dem Kamerakopf VSP-H41M benutzen:

- 1. Verbinden Sie zunächst die Steuereinheit VSP-Control und die Schubkabeltrommel VSP-R30 mithilfe des Multisteckers.
- 2. Schalten Sie die Steuereinheit VSP-Control ein.  $\Rightarrow$  Die LEDs des Kamerakopfes VSP-H41M leuchten auf.
- 3. Auf dem Display (19) der Steuereinheit VSP-Control ist die aktuelle Bildübertragung des Kamerakopfes zu sehen.
- 4. Heben Sie den Kamerakopf behutsam in Richtung des zu prüfenden Objektes.
- 5. Rollen Sie so viel Schubkabel wie notwendig von der Schubkabeltrommel ab.
	- $\Rightarrow$  Lesen Sie auf dem Display (19) der Steuereinheit VSP-Control oder auf der Rückseite der Schubkabeltrommel mithilfe des digitalen Schubkabelmeterzählers (4) die aktuelle Länge des ausgerollten Schubkabels ab.
- 6. Blockieren Sie gegebenenfalls das weitere Abrollen des Spiralkabels während der Verwendung des Gerätes mit der Bremse (6) der Schubkabeltrommel.
- 7. Steuern Sie den Kamerakopf VSP-H41M mit den Pfeiltasten (36-39) auf der Steuereinheit VSP-Control.
- 8. Mit den Helligkeit-Tasten (32, 33) können Sie die Helligkeit der LEDs des Kamerakopfes VSP-H41M regulieren.
	- $\Rightarrow$  Durch mehrmaliges Drücken der Helligkeit-Taste Minus (32) können Sie die LEDs des Kamerakopfes ganz ausschalten.
	- $\Rightarrow$  Durch mehrmaliges Drücken der Helligkeit-Taste Plus (33) schalten Sie die LEDs des Kamerakopfes wieder ein.
- 9. Mit den Fokus-Tasten können Sie das zu untersuchende Objekt in der jeweiligen Distanz scharf fokussieren.
	- $\Rightarrow$  Drücken Sie die Fokus-Taste nah (34) zur Scharfstellung naher Objekte.
	- $\Rightarrow$  Drücken Sie die Fokus-Taste fern (35) zur Scharfstellung entfernter Objekte.

## Meterzähler verwenden

Der Meterzähler des VSP-Inspektionssystems VSP3041 kann die Meterzahl des Schubkabels ausgehend von der Position 0.0 anzeigen, d. h. die Meterzahl wird hier direkt ab dem Einschalten der angeschlossenen Steuereinheit VSP-Control gemessen. Beim normalen Nullpunkt ist es egal, ob das Schubkabel schon einige Meter ausgerollt ist, der Meterzähler fängt nach dem Einschalten immer bei 0.0 an zu zählen. Zusätzlich zum normalen Nullpunkt kann das VSP-Inspektionssystem VSP3041 von einem frei wählbaren lokalen Nullpunkt die Meterzahl des ausgerollten Schubkabels messen, wenn das Gerät bereits eingeschaltet ist. Gehen Sie wie folgt vor, um den Meterzähler zu verwenden:

- 1. Rollen Sie das Schubkabel (2) ab und schalten Sie die angeschlossene Steuereinheit VSP-Control ein, sobald der Meterzähler vom normalen Nullpunkt ausgehend messen soll.
	- $\Rightarrow$  Der Meterzähler misst das Ausrollen des Schubkabels und zeigt die Meterzahl sowohl im Display (19) der Steuereinheit VSP-Control als auch auf dem digitalen Meterzähler (4) der Schubkabeltrommel VSP-R30 an.
- 2. Um die Meterzahl einer Teilstrecke zusätzlich von einem frei wählbaren lokalen Nullpunkt aus zu messen, drücken Sie zunächst die Section-Taste (5) auf der Schubkabeltrommel VSP-R30.
	- $\Rightarrow$  Die gemessene Teilstrecke wird nur auf dem digitalen Meterzähler (4) der Schubkabeltrommel VSP-R30 angezeigt.
- 3. Um eine Teilstreckenmessung zu löschen, drücken Sie zweimal auf die Section-Taste (5).
	- $\Rightarrow$  Sie können trotz der Löschung der Teilstreckenmessung mit der Messung der gesamten Strecke fortfahren.
- 4. Um alle gemessenen Werte des Meterzählers zu löschen, drücken Sie die Clear-Taste (10) auf der Schubkabeltrommel VSP-R30.

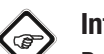

## Info

Beim Drücken der Clear-Taste (10) werden die gemessene Gesamtstrecke und die Teilstrecke des Meterzählers gelöscht.

## Bild aufnehmen

- 1. Drücken Sie die Foto-Taste (46) auf der Steuereinheit VSP-Control.
	- $\Rightarrow$  Das Bild wird aufgenommen und auf der SD-Karte gespeichert.

## Video aufnehmen

- 1. Drücken Sie die Video-Taste (45).
	- $\Rightarrow$  Die Videoaufnahme wird gestartet.
	- $\Rightarrow$  Im Display erscheint oben links ein Videokamera-Symbol.
	- $\Rightarrow$  In der Mitte des Displays läuft die Aufnahmezeit während der Dauer der Aufnahme mit.
- 2. Drücken Sie erneut die Video-Taste (45).
	- $\Rightarrow$  Die Videoaufnahme wird beendet und auf der SD-Karte gespeichert.

## Aufnahme ansehen

- 1. Halten Sie im Live-Bildmodus ca. 5 s lang die Bestätigen-Taste (43) gedrückt.
	- $\Rightarrow$  Der Browser für die Aufnahmen öffnet sich.
	- $\Rightarrow$  Durch Bewegen des Cursors nach oben / unten bzw. rechts / links können Sie innerhalb des Browsers navigieren.
- 2. Durch Bewegen des Cursors nach rechts / links können Sie von einer Bild-/Videodatei zur nächsten wechseln.
	- $\Rightarrow$  Öffnen Sie die gewünschte Datei durch leichtes Drücken der Bestätigen-Taste (43).
	- $\Rightarrow$  Starten Sie das Abspielen einer Videodatei durch erneutes leichtes Drücken der Bestätigen-Taste (43).
	- $\Rightarrow$  Stoppen Sie das Abspielen einer Videodatei durch Drücken der Fokus-Taste nah (34).
- 3. Drücken Sie einmal die Menü-Taste (44), um wieder in den Browser für die Aufnahmen zu gelangen.
- 4. Drücken Sie erneut die Menü-Taste (44), um in den Live-Bildmodus zu wechseln.

## Video-Boreskop VSP-BS verwenden (optional)

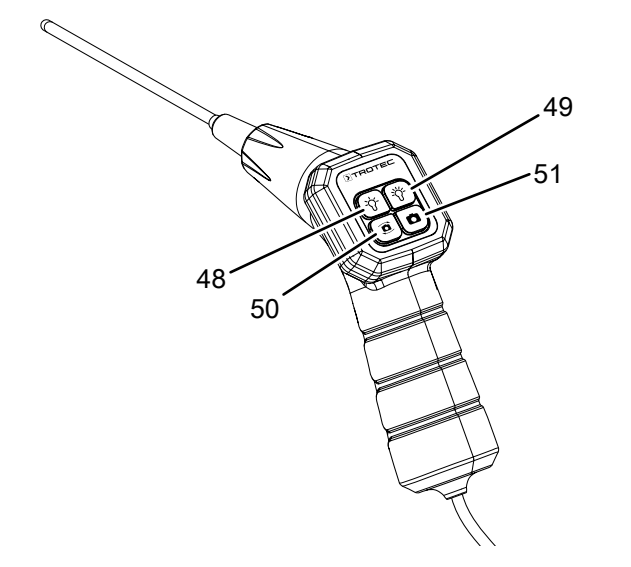

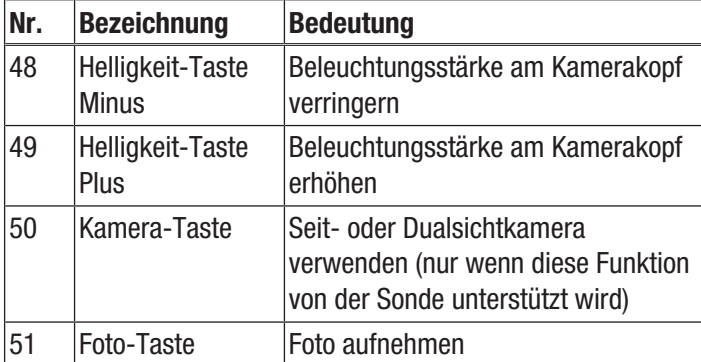

#### Hinweis

Um Beschädigungen am Gerät zu vermeiden, verwenden Sie die Boreskopsonde niemals, um ein Objekt von Material zu befreien oder etwas zu durchstoßen!

Sie können die Steuereinheit VSP-Control mit verschiedenen optional bei Trotec erhältlichen Boreskopsonden verwenden. Diese unterscheiden sich jeweils im Sondendurchmesser und sind mit verschiedenen Kameras, wie Front-, Seit- oder Dualsicht-Kameras, ausgestattet. Um ein optionales Boreskop zu verwenden, gehen Sie wie folgt vor:

- 1. Stecken Sie den Multistecker am Anschlusskabel des Boreskops in die Multistecker-Buchse (28) auf der Oberseite der Steuereinheit VSP-Control.
- 2. Schalten Sie die Steuereinheit VSP-Control ein.
- 3. Richten Sie das Boreskop behutsam in Richtung des zu prüfenden Objektes.
- 4. Das Boreskop lässt sich mit der Steuereinheit VSP-Control und mit den Tasten am Boreskop steuern.
- 5. Regulieren Sie die Helligkeit der LEDs am Kamerakopf des Boreskops mit den Helligkeitstasten am Boreskop (48, 49) oder an der Steuereinheit VSP-Control (30, 31).
	- $\Rightarrow$  Durch mehrmaliges Drücken der Helligkeit-Taste Minus (48) können Sie die LEDs des Kamerakopfes ganz ausschalten.
	- $\Rightarrow$  Durch mehrmaliges Drücken der Helligkeit-Taste Plus (49) schalten Sie die LEDs des Kamerakopfes wieder ein.
- 6. Drücken Sie die Foto-Taste am Boreskop (51) oder an der Steuereinheit VSP-Control (46), um ein Foto aufzunehmen.
	- $\Rightarrow$  Das Bild wird aufgenommen und auf der SD-Karte gespeichert.
- 7. Drücken Sie die Video-Taste (45) an der Steuereinheit VSP-Control, um ein Video mit dem Boreskop aufzunehmen.
	- $\Rightarrow$  Die Videoaufnahme wird gestartet.
	- $\Rightarrow$  Im Display erscheint oben links ein Videokamera-Symbol.
	- $\Rightarrow$  In der Mitte des Displays läuft die Aufnahmezeit während der Dauer der Aufnahme mit.
- 8. Drücken Sie erneut die Video-Taste (45).
	- $\Rightarrow$  Die Videoaufnahme wird beendet und auf der SD-Karte gespeichert.
- 9. Drücken Sie die Kamera-Taste (50), um zwischen der Frontkamera und der Seit- oder Dualsichtkamera zu wechseln (optional, sondenabhängig).

### Video-Endoskop VSP-VS verwenden (optional)

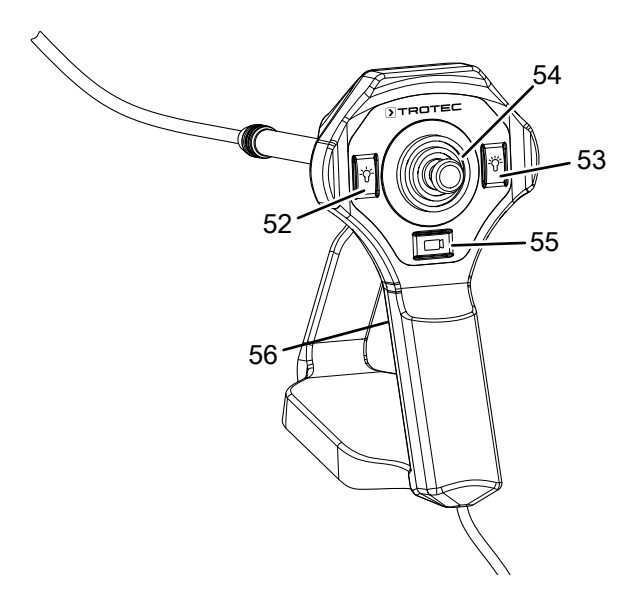

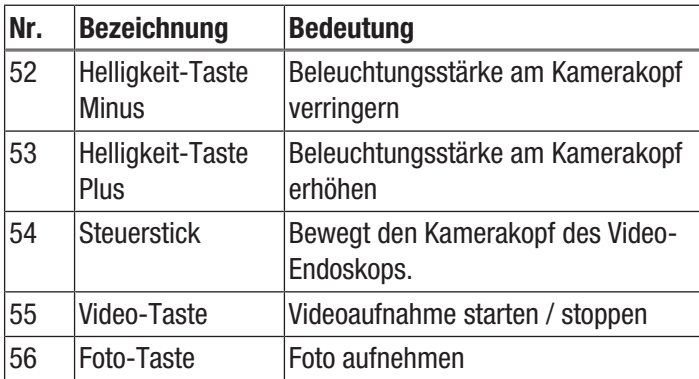

#### Hinweis

Um Beschädigungen am Gerät zu vermeiden, verwenden Sie die Video-Endoskopsonde niemals, um ein Objekt von Material zu befreien oder etwas zu durchstoßen!

Sie können die Steuereinheit VSP-Control mit verschiedenen optional bei Trotec erhältlichen Video-Endoskopsonden verwenden. Um ein optionales Video-Endoskop zu verwenden, gehen Sie wie folgt vor:

- 1. Stecken Sie den Multistecker am Anschlusskabel des Video-Endoskops in die Multistecker-Buchse (28) auf der Oberseite der Steuereinheit VSP-Control.
- 2. Schalten Sie die Steuereinheit VSP-Control ein.
- 3. Richten Sie das Video-Endoskop behutsam in Richtung des zu prüfenden Objektes.
- 4. Der Kamerakopf des Video-Endoskops lässt sich mit dem Steuerstick (54) steuern.
- 5. Regulieren Sie die Helligkeit der LEDs am Kamerakopf des Video-Endoskops mit den Helligkeitstasten am Video-Endoskop (52, 53) oder an der Steuereinheit VSP-Control (32, 33).
- $\Rightarrow$  Durch mehrmaliges Drücken der Helligkeit-Taste Minus (52) können Sie die LEDs des Kamerakopfes ganz ausschalten.
- $\Rightarrow$  Durch mehrmaliges Drücken der Helligkeit-Taste Plus (53) schalten Sie die LEDs des Kamerakopfes wieder ein.
- 6. Drücken Sie die Foto-Taste am Video-Endoskop (56) oder an der Steuereinheit VSP-Control (46), um ein Foto aufzunehmen.
	- $\Rightarrow$  Das Bild wird aufgenommen und auf der SD-Karte gespeichert.
- 7. Drücken Sie die Video-Taste (55), um ein Video mit dem Endoskop aufzunehmen.
	- $\Rightarrow$  Die Videoaufnahme wird gestartet.
	- $\Rightarrow$  Im Display erscheint oben links ein Videokamera-Symbol.
	- $\Rightarrow$  In der Mitte des Displays läuft die Aufnahmezeit während der Dauer der Aufnahme mit.
- 8. Drücken Sie erneut die Video-Taste (55).
	- $\Rightarrow$  Die Videoaufnahme wird beendet und auf der SD-Karte gespeichert.

## <span id="page-13-0"></span>**Software**

Das Gerät verfügt über Einstellmöglichkeiten, die über eine Bediensoftware zugänglich sind.

Das Hauptmenü besteht aus zwei Untermenüs, mit denen die Grundeinstellungen des Gerätes sowie Foto-/Video-Einstellungen angepasst werden können.

- 1. Drücken Sie die Menü-Taste (44).
	- $\Rightarrow$  Das Untermenü Foto-/Video-Einstellungen wird angezeigt.
- 2. Um zwischen den beiden Untermenüs zu wechseln, navigieren Sie den Cursor mit den Pfeiltasten nach oben auf die Menüsymbole und navigieren Sie mit den Pfeiltasten jeweils nach links oder rechts.
- 3. Um ein Menü auszuwählen, drücken Sie die Bestätigen-Taste (43).
- 4. Um ein Menü zu verlassen, drücken Sie die Menü-Taste (44).

## Untermenü Foto- und Videoeinstellungen

Das Untermenü bietet folgende Optionen:

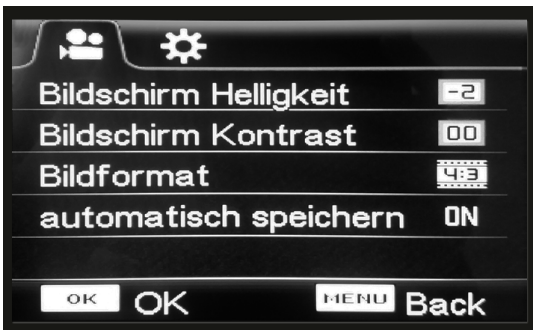

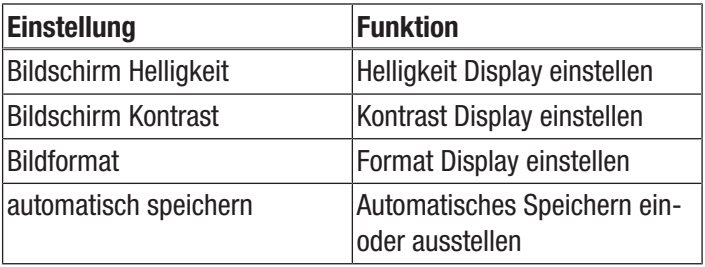

### Helligkeit Display einstellen

- 1. Wählen Sie mit den Pfeiltasten die Option *Bildschirm Helligkeit* aus.
- 2. Drücken Sie die Bestätigen-Taste (43), um das Menü für die Helligkeit zu öffnen.

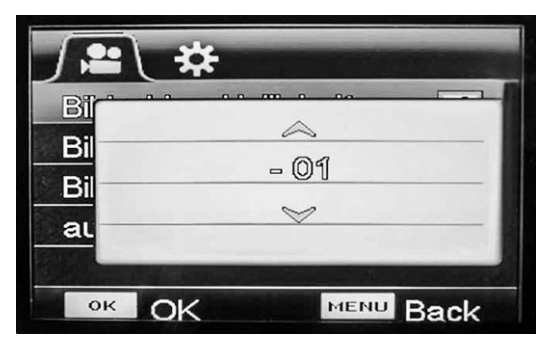

- 3. Wählen Sie mit den Pfeiltasten den gewünschten Wert aus.
- 4. Drücken Sie die Bestätigen-Taste (43), um die Auswahl zu bestätigen.

### Kontrast Display einstellen

- 1. Wählen Sie mit den Pfeiltasten die Option *Bildschirm Kontrast* aus.
- 2. Drücken Sie die Bestätigen-Taste (43), um das Menü für den Kontrast zu öffnen.

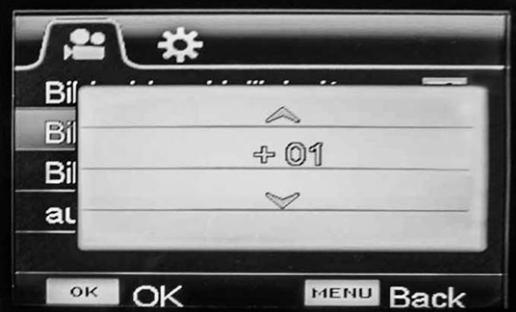

- 3. Wählen Sie mit den Pfeiltasten den gewünschten Wert aus.
- 4. Drücken Sie die Bestätigen-Taste (43), um die Auswahl zu bestätigen.

## Format Display einstellen

- 1. Wählen Sie mit den Pfeiltasten die Option *Bildformat* aus.
- 2. Drücken Sie die Bestätigen-Taste (43), um das Menü für das Bildformat zu öffnen.

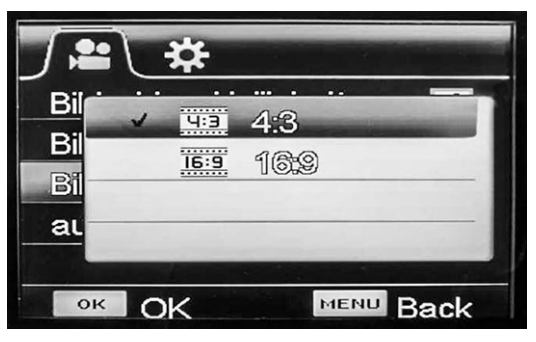

- 3. Wählen Sie mit den Pfeiltasten den gewünschten Wert aus.
- 4. Drücken Sie die Bestätigen-Taste (43), um die Auswahl zu bestätigen.

### Automatisches Speichern einstellen

- 1. Wählen Sie mit den Pfeiltasten die Option *automatisch Speichern* aus.
- 2. Drücken Sie die Bestätigen-Taste (43), um das Menü für das automatische Speichern zu öffnen.

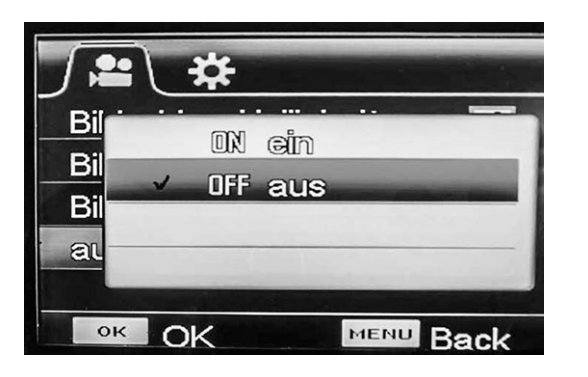

- 3. Wählen Sie mit den Pfeiltasten die gewünschte Option aus.
- 4. Drücken Sie die Bestätigen-Taste (43), um die Auswahl zu bestätigen.

## Untermenü Systemeinstellungen

Das Untermenü bietet folgende Optionen:

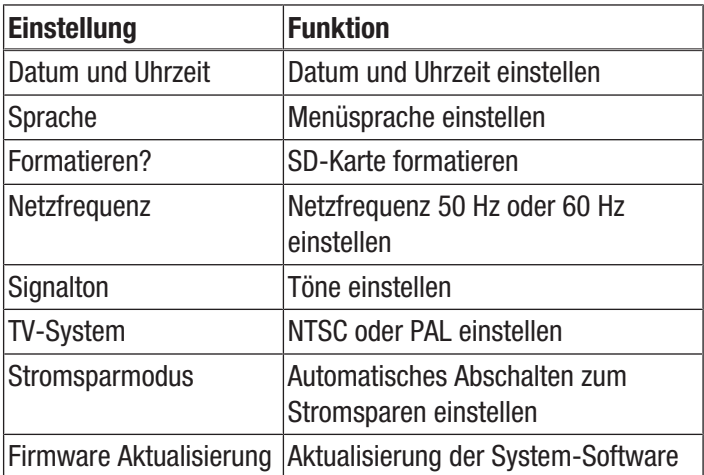

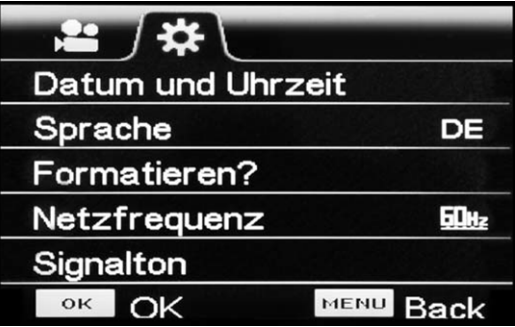

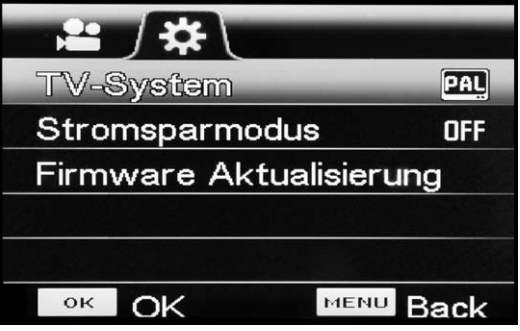

#### Datum und Uhrzeit einstellen

- 1. Wählen Sie mit den Pfeiltasten die Option *Datum und Uhrzeit* aus.
- 2. Drücken Sie die Bestätigen-Taste (43), um das Menü für Datum und Uhrzeit zu öffnen.

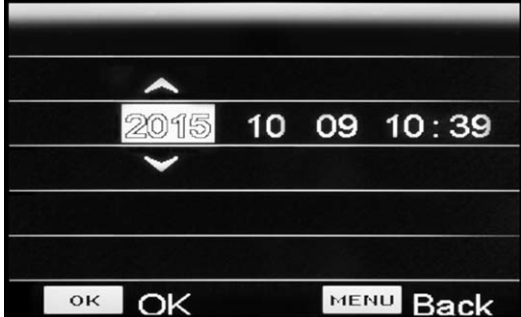

- 3. Bewegen Sie den Cursor mit den Pfeiltasten nach links oder rechts, um Jahreszahl, Datum oder Uhrzeit auszuwählen.
	- $\Rightarrow$  Die aktuelle Auswahl ist mit einem hellen Viereck hinterlegt.
- 4. Bewegen Sie den Cursor mit den Pfeiltasten nach oben oder unten, um den Wert bei der aktuellen Auswahl einzustellen.
- 5. Wiederholen Sie die Schritte 3. und 4., bis Datum und Uhrzeit der gewünschten Einstellung entsprechen.
- 6. Drücken Sie die Bestätigen-Taste (43), um die Einstellungen zu bestätigen.

### Menü-Sprache einstellen

- 1. Wählen Sie mit den Pfeiltasten die Option *Sprache* aus.
- 2. Drücken Sie die Bestätigen-Taste (43), um das Menü für die Einstellung der Sprache zu öffnen.

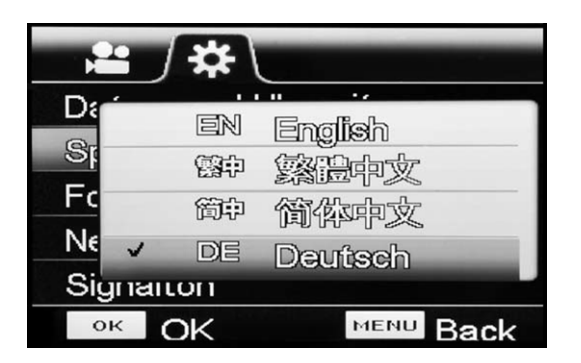

- 3. Wählen Sie mit den Pfeiltasten die gewünschte Menü-Sprache aus.
- 4. Drücken Sie die Bestätigen-Taste (43), um die Auswahl zu bestätigen.

### SD-Karte formatieren

#### Hinweis

Wenn Sie die SD-Karte formatieren, werden alle Bilddaten (Fotos und Videos) gelöscht!

- 1. Wählen Sie mit den Pfeiltasten die Option *Formatieren?* aus.
- 2. Drücken Sie die Bestätigen-Taste (43), um das Menü für das Formatieren zu öffnen.

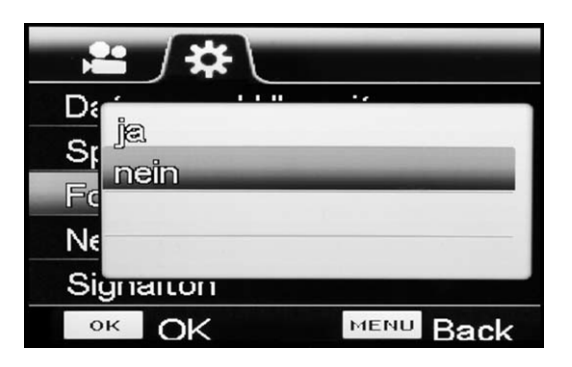

- 3. Wählen Sie mit den Pfeiltasten die gewünschte Einstellung aus.
- 4. Drücken Sie die Bestätigen-Taste (43), um die Auswahl zu bestätigen.

#### Netzfrequenz einstellen

- 1. Wählen Sie mit den Pfeiltasten die Option *Netzfrequenz* aus.
- 2. Drücken Sie die Bestätigen-Taste (43), um das Menü für die Netzfrequenz zu öffnen.

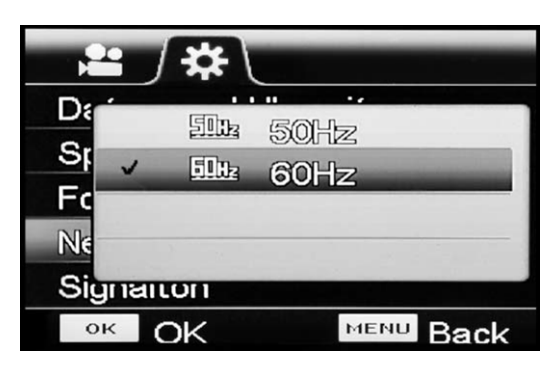

- 3. Wählen Sie mit den Pfeiltasten die gewünschte Einstellung aus.
- 4. Drücken Sie die Bestätigen-Taste (43), um die Auswahl zu bestätigen.

#### Signaltöne einstellen

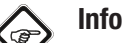

## Um die Signaltöne hören zu können, schließen Sie ein geeignetes Ausgabegerät, z. B. Kopfhörer, an den Audio-Anschluss (20) der Steuereinheit VSP-Control an.

- 1. Wählen Sie mit den Pfeiltasten die Option *Signalton* aus.
- 2. Drücken Sie die Bestätigen-Taste (43), um das Menü für die Signaltöne zu öffnen.

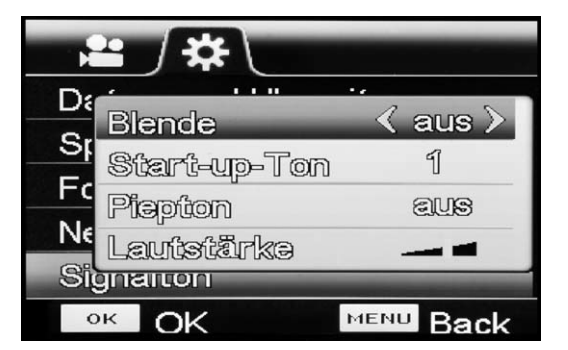

- 3. Wählen Sie mit den Pfeiltasten die gewünschte Einstellung aus.
	- ð Drücken Sie *Blende*, um den Signalton bei Bildaufnahme ein- oder auszustellen.
	- ð Drücken Sie *Start-up-Ton*, um die Melodie bei Systemstart auszuwählen oder auszustellen.
	- ð Drücken Sie *Piepton*, um den Signalton bei Tastendruck ein- oder auszustellen.
	- ð Drücken Sie *Lautstärke*, um die Lautstärke zu regeln.
- 4. Drücken Sie die Bestätigen-Taste (43), um die Auswahl zu bestätigen.

## TV-System einstellen

Diese Einstellung muss vorgenommen werden, bevor Sie das Bild vom Gerät auf einen Monitor übertragen möchten. Bitte beachten Sie, dass der Monitor das Format PAL oder NTSC unterstützen muss.

- 1. Wählen Sie mit den Pfeiltasten die Option *TV-System* aus.
- 2. Drücken Sie die Bestätigen-Taste (43), um das Menü für TV-System zu öffnen.

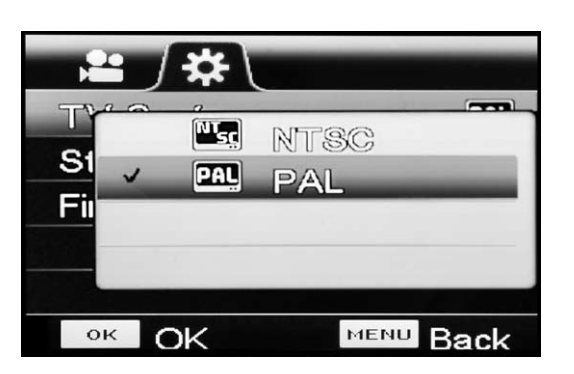

- 3. Wählen Sie mit den Pfeiltasten die zu ihrem Monitor kompatible Einstellung aus.
- 4. Drücken Sie die Bestätigen-Taste (43), um die Auswahl zu bestätigen.
- 5. Nehmen Sie ggf. am Monitor die notwendigen Einstellungen vor.
- 6. Verbinden Sie das Gerät über das mitgelieferte AV-Kabel und den AV-Out Anschluss (30) mit dem Monitor.

#### Stromsparmodus einstellen

In diesem Modus schaltet sich das Gerät nach der vorgegebenen Zeitspanne automatisch ab, sofern es in diesem Zeitraum zuvor keinerlei Menübewegung bzw. Geräteaktivität gab.

- 1. Wählen Sie mit den Pfeiltasten die Option *Stromsparmodus* aus.
- 2. Drücken Sie die Bestätigen-Taste (43), um das Menü für den Stromsparmodus zu öffnen.

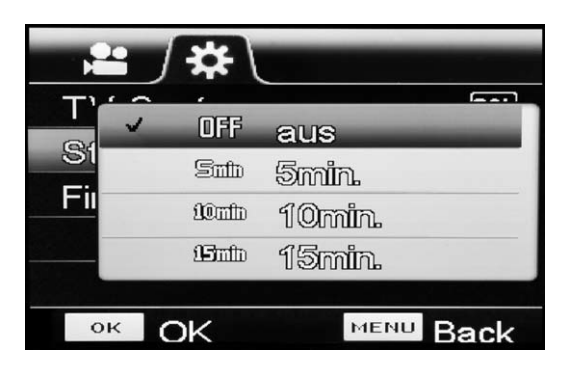

- 3. Wählen Sie mit den Pfeiltasten die gewünschte Einstellung aus:
	- ð Drücken Sie *OFF*, um den Stromsparmodus auszuschalten.
	- $\Rightarrow$  Drücken Sie 5 min, um das automatische Abschalten des Gerätes nach 5 Minuten einzustellen.
	- $\Rightarrow$  Drücken Sie 10 min, um das automatische Abschalten des Gerätes nach 10 Minuten einzustellen.
	- $\Rightarrow$  Drücken Sie 15 min, um das automatische Abschalten des Gerätes nach 15 Minuten einzustellen.
	- ð Drücken Sie *30 min*, um das automatische Abschalten des Gerätes nach 30 Minuten einzustellen.
- 4. Drücken Sie die Bestätigen-Taste (43), um die Auswahl zu bestätigen.

## Firmware aktualisieren

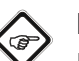

# Info

Die Firmware sollte nur nach Absprache mit dem Händler oder Hersteller aktualisiert werden. Das Firmware-Update muss zuvor auf die eingelegte SD-Karte geladen worden sein. Das Firmware-Update darf sich nicht in einem Unterordner befinden.

- 1. Wählen Sie mit den Pfeiltasten die Option *Firmware Aktualisierung* aus.
- 2. Drücken Sie die Bestätigen-Taste (43), um das Menü für die Firmware Aktualisierung zu öffnen.

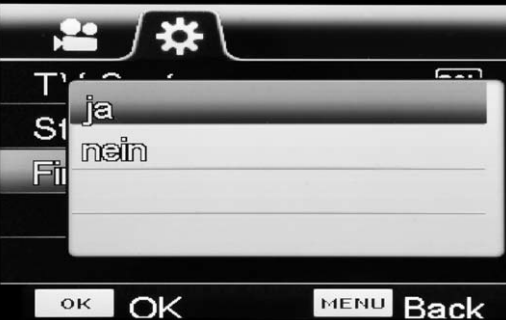

- 3. Wählen Sie mit den Pfeiltasten die gewünschte Einstellung aus.
- 4. Drücken Sie die Bestätigen-Taste (43), um die Auswahl zu bestätigen.

## <span id="page-17-0"></span>Nachbestellbares Zubehör

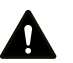

## Warnung

Benutzen Sie nur Zubehör und Zusatzgeräte, die in der Bedienungsanleitung angegeben sind.

Der Gebrauch anderer als in der Bedienungsanleitung empfohlener Einsatzwerkzeuge oder anderen Zubehörs kann eine Verletzungsgefahr bedeuten.

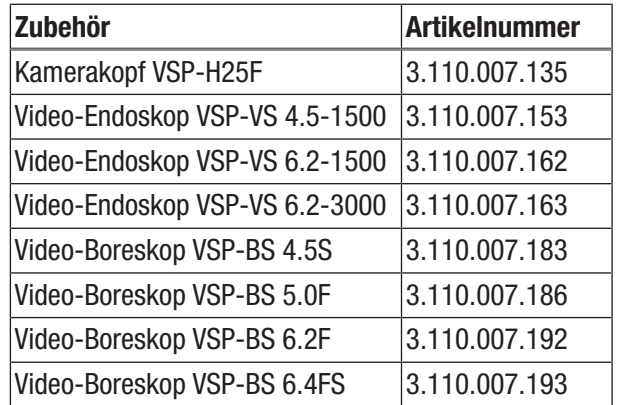

## <span id="page-17-1"></span>Fehler und Störungen

Das Gerät wurde während der Produktion mehrfach auf einwandfreie Funktion geprüft. Sollten dennoch Funktionsstörungen auftreten, so überprüfen Sie das Gerät nach folgender Auflistung.

## Flecken / Punkte im Bildausschnitt:

- Überprüfen Sie die Kunststoffkappe des Kamerakopfes auf Kratzer bzw. Verschmutzungen (auch an der Innenseite).
- Überprüfen Sie die Kameralinse auf Verschmutzungen und pusten Sie diese ggf. mit trockener Luft vorsichtig frei. Falls nötig, reinigen Sie die Kameralinse selbst lediglich mit einem leicht angefeuchteten fusselfreien Tuch, jedoch niemals mit scharfen Reinigern oder Scheuermitteln!

#### Der Monitor zeigt kein Bild:

- Überprüfen Sie die Kapazität des Akkus und laden sie ihn ggf. nach.
- Überprüfen Sie die Steckverbindung des Multisteckers zwischen VSP-Control und VSP-R30 auf korrekten Sitz.
- Überprüfen Sie die Verbindung zwischen Kamerakopf und Schubkabeltrommel auf korrekten Sitz.

## <span id="page-17-2"></span>Wartung und Reparatur

## Akku laden

Der Akku sollte vor der Erstinbetriebnahme und bei schwacher Akkuleistung aufgeladen werden. Die aktuelle Akkuleistung lässt sich oben rechts auf dem Display einsehen. Ist das Gerät ausgeschaltet, können Sie die Akkuleistung prüfen, indem Sie die Prüf-Taste (27) für wenige Sekunden gedrückt halten. Verwenden Sie zum Aufladen des Akkus nur das mitgelieferte Netzteil bzw. eines mit identischen Spezifikationen!

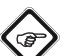

# Info

Beim Aufladen des Akkupacks kann es zu einer Erwärmung des Netzteils kommen, insbesondere wenn das Videoskop bei angeschlossenem Netzteil weiterbetrieben wird. Dies ist normal und beeinträchtigt dessen Funktion nicht.

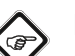

## Info

Sie können das Gerät über das Netzteil mit Strom versorgen. Schließen Sie hierzu das Kabel vom mitgelieferten Netzteil an die Akku-Ladebuchse (29) an.

Gehen Sie wie folgt vor, um den Akku mithilfe des mitgelieferten Netzteils aufzuladen:

- 1. Stecken Sie das Ladenetzteil in eine ausreichend abgesicherte Netzsteckdose. Verwenden Sie ausschließlich das Original-Ladenetzteil oder eines mit identischen Spezifikationen, da sowohl der Akku als auch das Gerät sonst beschädigt werden können!
- 2. Stecken Sie den Hohlstecker des Ladenetzteils bei eingelegtem Akku in die Akku-Ladebuchse (29) der Steuereinheit VSP-Control.
	- $\Rightarrow$  Die Ladeanzeige (41) des Gerätes leuchtet rot.
	- $\Rightarrow$  Die LED des Ladenetzteils leuchtet rot.
	- $\Rightarrow$  Die LEDs der Akku-Kapazitätsanzeige (26) auf der Rückseite blinken.
- 3. Alternativ können Sie den Akku aus der Steuereinheit VSP-Control entnehmen und diesen über die eigene Ladebuchse mit dem Ladenetzteil aufladen.
	- $\Rightarrow$  Ist der Akku vollständig aufgeladen, leuchten die LEDs der Akku-Kapazitätsanzeige (26) konstant.

## Reinigung

Reinigen Sie das Gerät mit einem angefeuchteten, weichen, fusselfreien Tuch. Achten Sie darauf, dass keine Feuchtigkeit in das Gehäuse eindringt. Verwenden Sie keine Sprays, Lösungsmittel, alkoholhaltige Reiniger oder Scheuermittel, sondern nur klares Wasser zum Anfeuchten des Tuches.

## Reparatur

Nehmen Sie keine Änderungen am Gerät vor und bauen Sie keine Ersatzteile ein. Wenden Sie sich zur Reparatur oder Geräteüberprüfung an den Hersteller.

## <span id="page-18-0"></span>**Entsorgung**

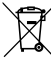

Das Symbol des durchgestrichenen Mülleimers auf einem Elektro- oder Elektronik-Altgerät besagt, dass dieses am Ende seiner Lebensdauer nicht im Hausmüll entsorgt werden darf. Zur kostenfreien Rückgabe stehen in Ihrer Nähe Sammelstellen für Elektro- und Elektronik-Altgeräte zur Verfügung. Die Adressen erhalten Sie von Ihrer Stadt- bzw. Kommunalverwaltung. Sie können sich auch auf unserer Webseite www.trotec24.com über weitere, von uns geschaffene Rückgabemöglichkeiten informieren.

Durch die getrennte Sammlung von Elektro- und Elektronik-Altgeräten soll die Wiederverwendung, die stoffliche Verwertung bzw. andere Formen der Verwertung von Altgeräten ermöglicht sowie negative Folgen bei der Entsorgung der in den Geräten möglicherweise enthaltenen gefährlichen Stoffe auf die Umwelt und die menschliche Gesundheit vermieden werden.

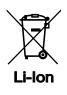

Batterien und Akkus gehören nicht in den Hausmüll, sondern müssen in der Europäischen Union – gemäß Richtlinie 2006/66/EG DES EUROPÄISCHEN PARLAMENTS UND DES RATES vom 06. September 2006 über Batterien und Akkumulatoren – einer fachgerechten Entsorgung zugeführt werden. Bitte entsorgen Sie Batterien und Akkus entsprechend den geltenden gesetzlichen Bestimmungen.

## Trotec GmbH & Co. KG

Grebbener Str. 7 D-52525 Heinsberg  $1+492452962-400$  $+49$  2452 962-200

info@trotec.com www.trotec.com